# 线上会议指南

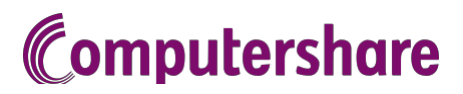

# 参会说明

如您选择在线参会,您将能够观看会议网络直播,并在线向董事提问。 手机、平板或电脑端参会请访问 <https://meetnow.global/au>。您需要最新版本的Chrome、Safari、Edge或Firefox浏览器。 请确保您浏览器的兼容性。

## 您需要如下信息进行参会:

澳大利亚居民

SRN 或HIN 及您登记地址 的邮编

海外居民

SRN 或HIN 及您登记地址 所在的国家

#### 受委代表

请在会议开始前一小时的在线注 册期间致电+61 3 9415 4024 与 Computershare 投资者服务团队 联系,索要以电子邮件方式发送 的个人参会链接。

# 线上参会

线上参会,请访问

<https://meetnow.global/au>。在"过滤器" 处输入公司名称,然后在所显示的会议 中点击进行选择。

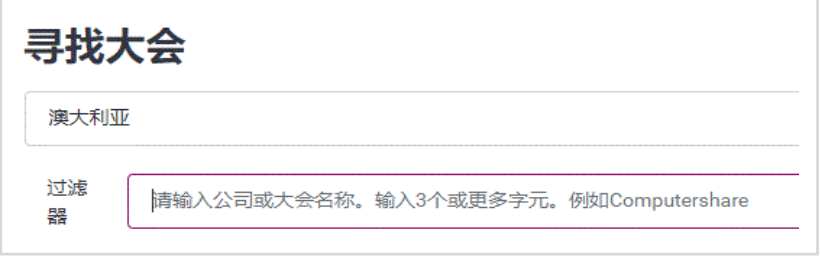

#### 登记为股东

选择'Shareholder'(股东), 输 入您的 SRN 或 HIN 并选择您登 记的国家;若是澳大利亚,请输入 您所登记地址的邮编。

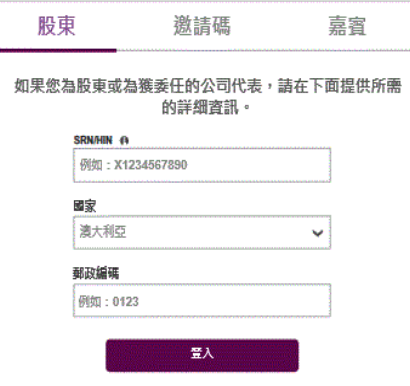

### 工资 登记为受委代表

请点击发送您的电子邮件所含 的参会链接进行参会。或选择 'Invitation'(邀请)并输入电 子邮件所含的邀请码。

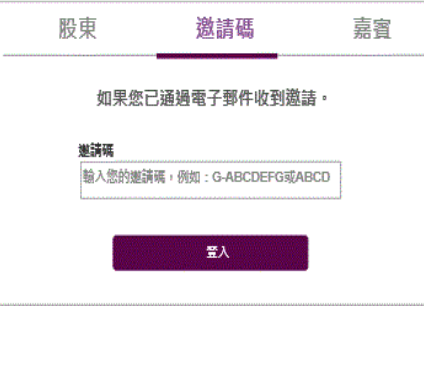

#### 或 登记为嘉宾

选择 'Guest'(嘉宾)并输入您的信息。

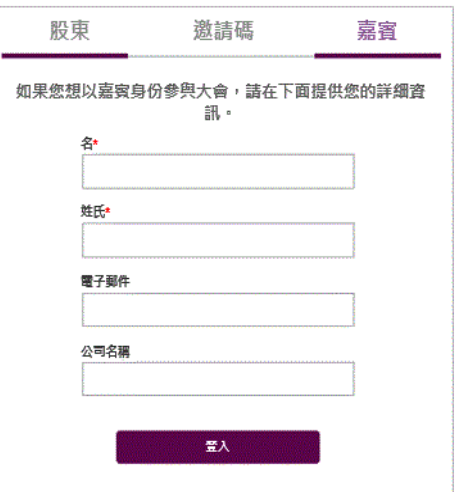

1

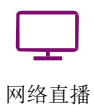

会议开始后,网络直播将自动可见; 若没有自动可见,请点击 Play(播放) 并确保您电脑或设备的音频已打开。

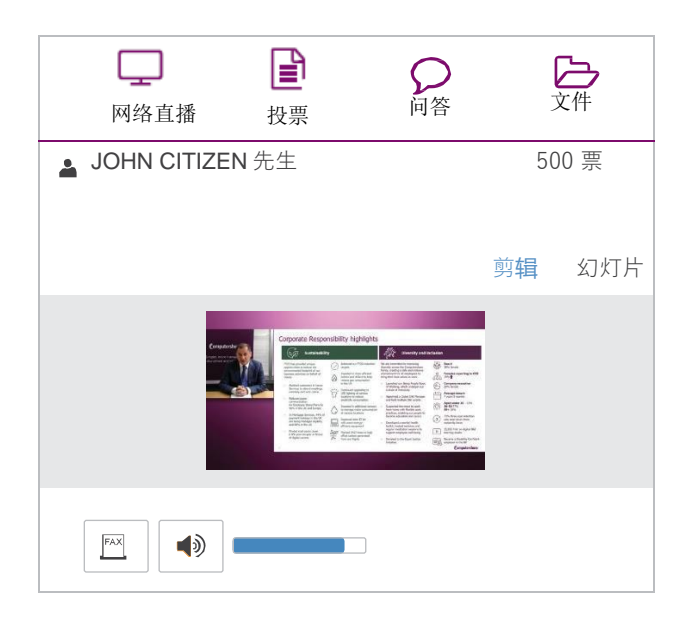

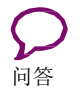

选择'Q & A'(问答)图标进行提问,选择与 您问题相关的主题,在屏幕下方的聊天框内 输入您的问题,然后点击'Send'(发送)。

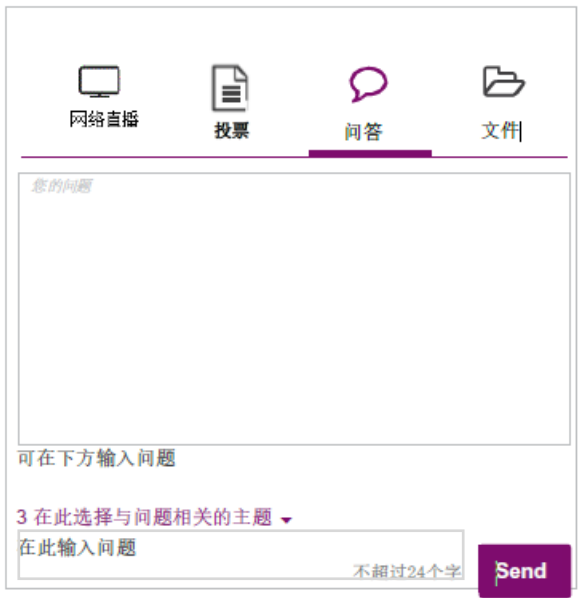

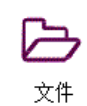

参阅会议文件,请选择 'Documents' (文件)图标,并 选择您想要参阅的文件。

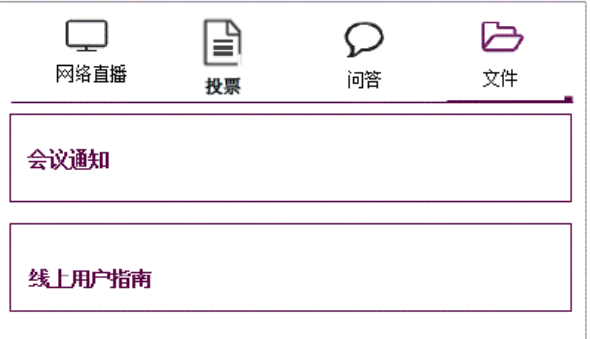

# 帮助

若您在会议前或会议中需要帮助,请致电 +61 3 9415 4024。